## **Download our FREE Parish App!**

**1. Go to your app store:** 

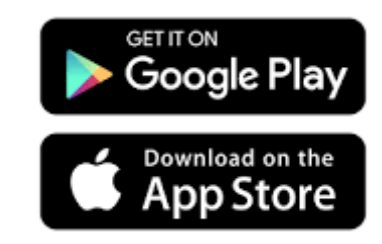

**2. Search** *WeConnect Parish App* **and download to your device.** 

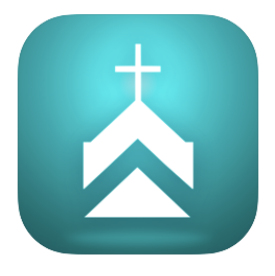

- **3. Type in Salisbury or St. Francis de Sales Parish. Select the church from the list you are given.**
- **4. Once the parish homepage opens, go to message settings to select the message notifications you would like to receive with these three clicks:**

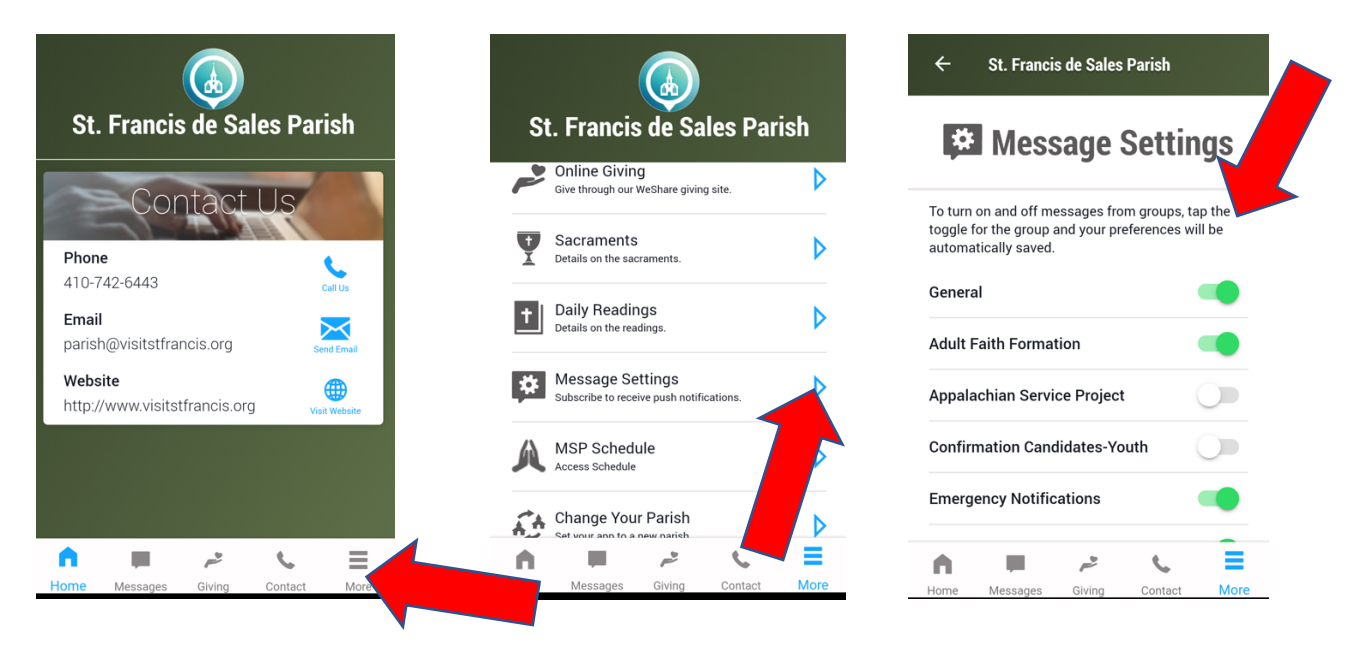

**Liturgical Ministers can open the weekend schedule with one click from this list of**  *More* **and volunteer for open positions!**